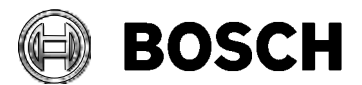

## **Release Notes**

Grasbrunn 2016-04-22

# **Building Integration System (BIS) Version 4.2**

These release notes are intended to acquaint you with your new software version as quickly as possible.

## **Table of Contents:**

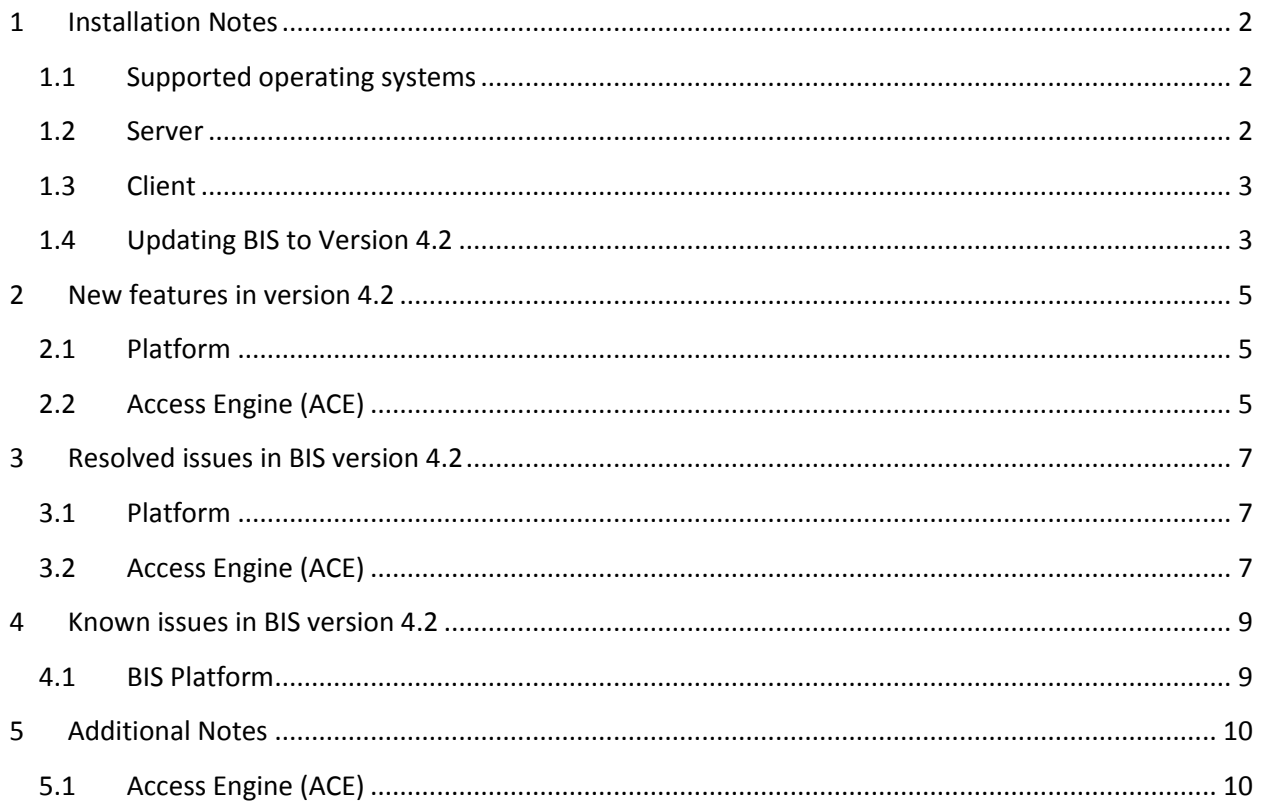

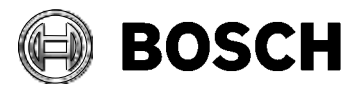

# <span id="page-1-0"></span>**1 Installation Notes**

## <span id="page-1-1"></span>*1.1 Supported operating systems*

The BIS system runs on these operating systems:

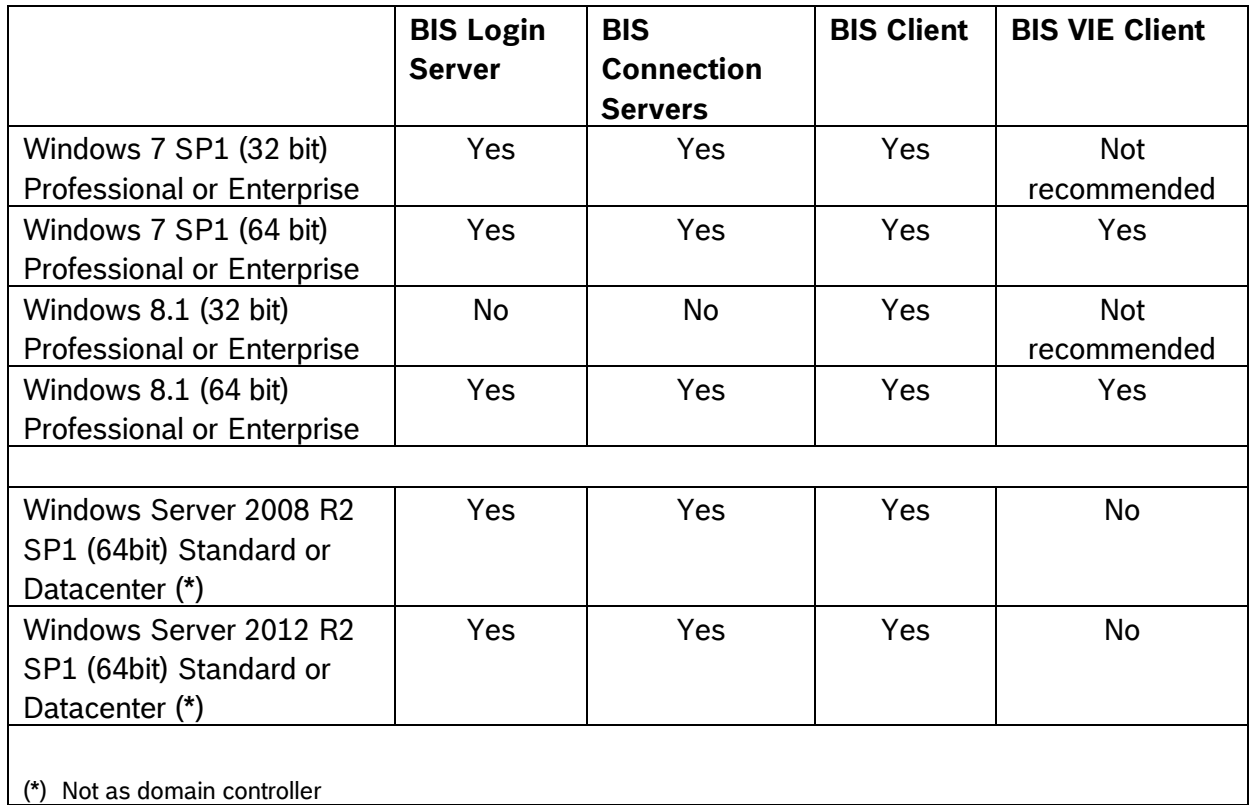

### <span id="page-1-2"></span>*1.2 Server*

The following are the hardware and software requirements for a BIS server

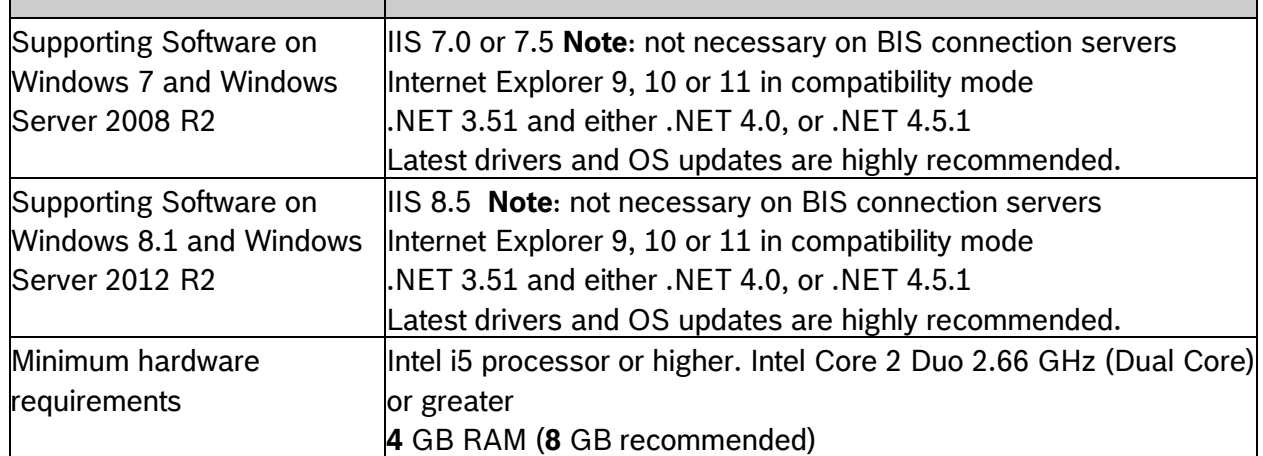

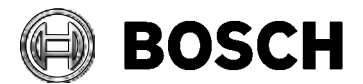

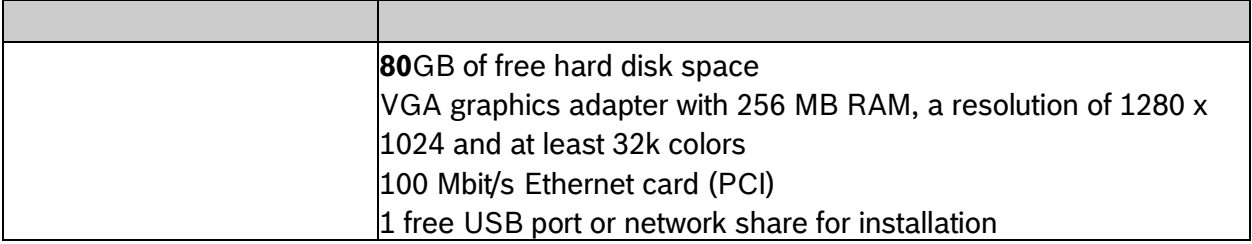

## <span id="page-2-0"></span>*1.3 Client*

The following are the hardware and software requirements for a BIS client

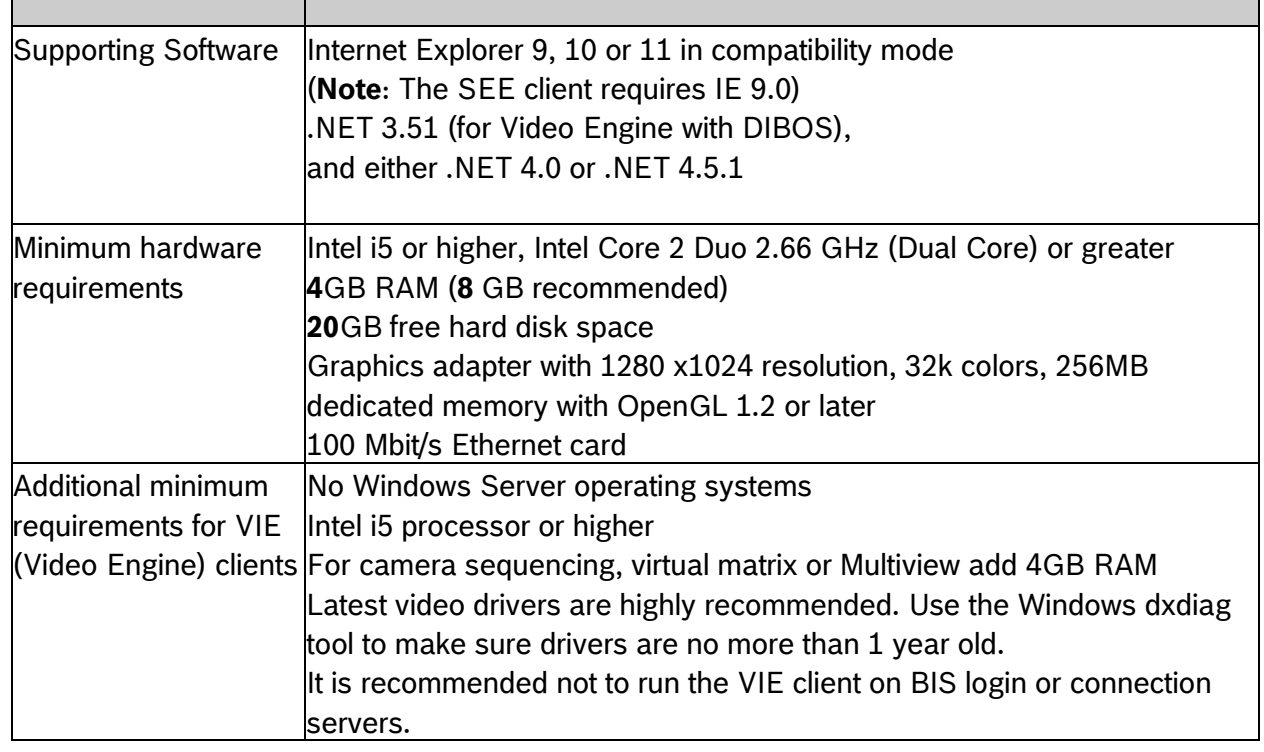

## <span id="page-2-1"></span>*1.4 Updating BIS to Version 4.2*

The setup program identifies any currently installed version of BIS.

• If setup detects a version equal to or older than BIS 3.0 then the upgrade process is aborted. Setup will prompt you for permission to remove the older and install the new version, but preserving the existing customer configurations.

### Security Systems

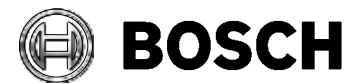

Grasbrunn 2016-04-22

• If the setup program identifies a currently installed version of 4.0 or higher, then the update will proceed as normal, preserving all customer-specific files and configurations on the same computer. These will be available again upon successful completion.

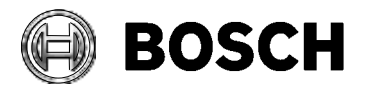

## <span id="page-4-0"></span>**2 New features in version 4.2**

### <span id="page-4-1"></span>*2.1 Platform*

### **2.1.1 Enabling and disabling logs**

BIS performs careful logging of the actions of operators and system components. In some circumstances however the unencrypted BIS server and client logs may present an unacceptable security risk. In this case you can consider disabling these logs. The feature will disable all those logs that are normally written to the folder  $C:\S3k\text{ Logging}\setminus\overline{\S}$ 

CAUTION: A lack of log files will greatly decrease the effectiveness of technical support to solve problems in your BIS system. Use the feature only in fully-configured, stable BIS systems.

### **2.1.2 Login delay to thwart "brute force" login attempts**

In order to thwart so-called "brute force" login attempts, where many software-generated passwords are tried per second, BIS will refuse all logins for 2-seconds after each failed login attempt.

### **2.1.3 Secured communication between client and server using IPSec**

It is possible to secure BIS client-server communication using IPSec. IPsec can be implemented in different ways. Documentation is provided with this version that will outline the use of Transport mode and Tunnel mode to secure BIS communication.

#### **2.1.4 Map layer button enhancement**

The layer button control now provides new JavaScript functionalities to show, hide and toggle the visibility of a selected AutoCAD layer.

This new feature can be used for example to display different states (idle, background music, emergency call) of audio zones or dynamically and automatically show emergency or rescue routes depending on the alarm location.

### **2.1.5 CSComparer tool to compare old and new computer signature**

A CS comparer tool is available on demand from the support to compare the old and new computer signature for licensing purposes. Both old and new computer signatures are written to a file.

## <span id="page-4-2"></span>*2.2 Access Engine (ACE)*

### **2.2.1 OSDP version 2 now supported by ACE**

**LECTUS secure x000 RO** readers have been tested successfully with ACE

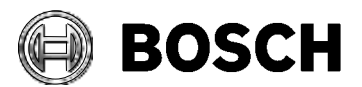

### **2.2.2 Enable and Disable debug logs**

With 4.2 the default setting for ACE logging has changed. By default no logging is enabled. A new dialog in the configuration browser offers the possibility to configure different levels of logging.

### **2.2.3 Password security**

All passwords within ACE are stored encrypted, the BSUSER is using an encrypted password set by the ACE. This password can be changed with the **ChangePasswordTool** in ACE. The BSADMIN account has been deleted.

Other installer tools offered by ACE are protected with a login dialog. Depending on the tool you can login via BIS user or database user.

### **2.2.4 Configure card cancellation for individual cardholders**

It is possible to configure card cancellation criteria for individual cardholders, not only for readers. The **Cards** dialog offers a new column within the **Cards** control, where it is possible to configure an expiry date. The next time the person passes a reader, that person's cancellation criteria are checked. If the criteria are met the card will be collected and/or cancelled depending on the reader hardware.

### **2.2.5 Extension for parking management**

The maximum number of available parking spaces can be changed temporarily in the **Areas**  dialog. For instance, if an oversized vehicle blocks several parking spaces the number of available spaces can be temporarily reduced.

A new report in the **Areas** dialog lists all vehicles that have overstayed their parking time.

### **2.2.6 Picture transfer**

A new process securely encrypts the transfer of stored pictures and signatures. The folder for these data has not changed.

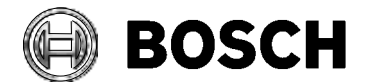

## <span id="page-6-0"></span>**3 Resolved issues in BIS version 4.2**

### <span id="page-6-1"></span>*3.1 Platform*

### **3.1.1 The Configuration browser will continue to function when detector type is empty**

If an OPC has an empty detector type the configuration browser will detect it and continue to function correctly.

#### **3.1.2 Improved duplicate hyperlink plan behavior in configuration browser**

Every time a location is clicked, the list will be refreshed correctly, and will not contain old, duplicate hyperlinks.

### **3.1.3 The event log time format is not changed for some clients**

When a new language is added then it creates a registry entry for that particular user in Computer\HKEY\_CURRENT\_USER\Software\Microsoft\Internet

Explorer\International\AcceptLanguage

the Event log assumes the time format of the first language in the "AcceptLanguage" registry. Thus the Event Log may not always display the format selected under regional language and date-time settings.

There are two ways to correct this:

1. Select the same language from regional language in the IE language preference and move it to top.

The order can be changed in **Internet Explorer > Internet options > General tab > Appearance, Languages > Set Language Preferences**

The Event log will take the language format that is uppermost.

2. Delete the registry key "AcceptLanguage" so that it takes the selected regional language format always

### **3.1.4 BIS will continue to function even if any 3rd party OPC crashes**

Certain 3rd party OPC server failure affected the behavior of the main BIS service. It is now improved to function smoothly even when 3rd party OPC fails.

## <span id="page-6-2"></span>*3.2 Access Engine (ACE)*

#### **3.2.1 MAC data after cold start**

In very large systems the MAC sometimes timed out before all data from DMS was received. The timeout has been adapted to the requirements of large systems.

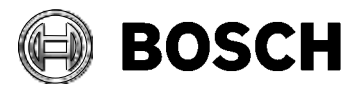

### **3.2.2 Renaming BIS operators**

The renaming of BIS operators in the configuration browser with ACE installed is now possible without causing transaction issues.

### **3.2.3 New process for the display of pictures and signatures**

Pictures and signatures are now displayed on the client using a new process. Access to shared folders is no longer needed, except to allow **CardPersonalization** to enroll new pictures.

### **3.2.4 PegaSys: changing authorizations do not lead to card update**

Synchronization between MAC and AMC has been improved: a change of cards in ACE always triggers an update of PegaSys data in the AMC.

NOTICE: First all card data is sent, followed by PegaSys data. In large systems there may be a delay until all card and PegaSys data becomes available.

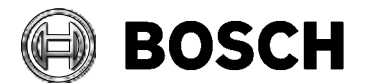

## <span id="page-8-0"></span>**4 Known issues in BIS version 4.2**

### <span id="page-8-1"></span>*4.1 BIS Platform*

### **4.1.1 Microsoft VcRedist does not always close automatically**

With 4.2 this Microsoft redistributable is required. Sometimes the window does not close automatically, or needs approximately 90 minutes to do so.

#### **Workaround for Windows Server 2012 R2**

The patch level for BIS 4.2 should be **KB2999226**. If it is not, then run windows update until this patch level has been achieved.

Security Systems

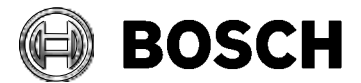

Grasbrunn 2016-04-22

# <span id="page-9-0"></span>**5 Additional Notes**

## <span id="page-9-1"></span>*5.1 Access Engine (ACE)*

### **5.1.1 Transferring an AMC from one system to another**

If transferred from one system to another an AMC will need to be reset in order to correct its internal settings. Press the reset button.

### **5.1.2 Transferring OSDP readers, e.g. LECTUS secure x000 RO, from one system to another**

If transferred from one system to another, an OSDP reader will need to be set to installation mode by presenting an OSDP address configuration card. Use one of the address configuration cards that you did not use on the original system: order number **ARA-OSDP-ACNL.**